# City & Guilds Level 3 Multimedia Software (MM-7574-324)

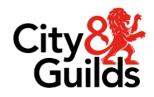

ITQ
Assignment guide for Candidates
Assignment B

www.cityandguilds.com January 2024 Version 1.1

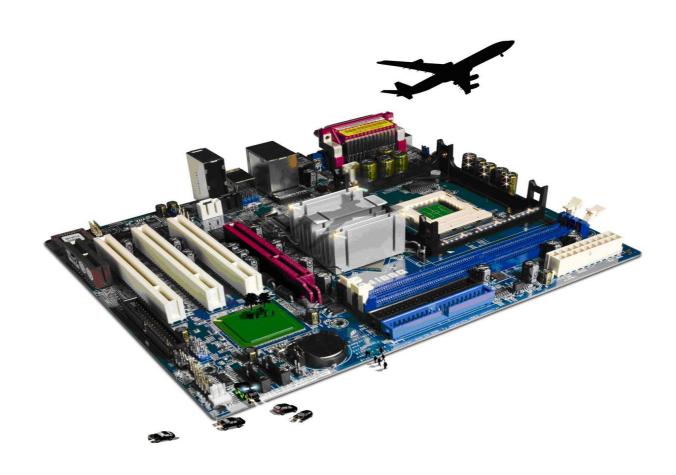

#### **About City & Guilds**

City & Guilds is the UK's leading provider of vocational qualifications, offering over 500 awards across a wide range of industries, and progressing from entry level to the highest levels of professional achievement. With over 8500 centres in 100 countries, City & Guilds is recognised by employers worldwide for providing qualifications that offer proof of the skills they need to get the job done.

#### **City & Guilds Group**

The City & Guilds Group includes City & Guilds, ILM (the Institute of Leadership & Management) which provides management qualifications, learning materials and membership services, NPTC which offers land-based qualifications and membership services, and HAB (the Hospitality Awarding Body). City & Guilds also manages the Engineering Council Examinations on behalf of the Engineering Council.

#### **Equal opportunities**

City & Guilds fully supports the principle of equal opportunities and we are committed to satisfying this principle in all our activities and published material. A copy of our equal opportunities policy statement is available on the City & Guilds website.

#### Copyright

The content of this document is, unless otherwise indicated, © The City & Guilds of London Institute and may not be copied, reproduced or distributed without prior written consent. However, approved City & Guilds centres and learners studying for City & Guilds qualifications may photocopy this document free of charge and/or include a PDF version of it on centre intranets on the following conditions:

- centre staff may copy the material only for the purpose of teaching learners working towards a City & Guilds qualification, or for internal administration purposes
- learners may copy the material only for their own use when working towards a City & Guilds qualification.

The Standard Copying Conditions (see the City & Guilds website) also apply. Contains public sector information licensed under the Open Government Licence v3.0.

#### **Publications**

City & Guilds publications are available on the City & Guilds website or from our Publications Sales department using the contact details below.

Every effort has been made to ensure that the information contained in this publication is true and correct at the time of going to press. However, City & Guilds' products and services are subject to continuous development and improvement and the right is reserved to change products and services from time to time. City & Guilds cannot accept liability for loss or damage arising from the use of information in this publication.

City & Guilds
5-6 Giltspur Street
London EC1A 9DE
www.cityandguilds.com
centresupport@cityandguilds.com

# **Contents**

### Unit 325 – Level 3 Multimedia Software

|     |      |   |     | _   |
|-----|------|---|-----|-----|
| Ass | ıσn  | m | ≏nt | ·ĸ  |
| പാാ | ייאי |   |     | . О |

| Introduction – Information for Candidates | 2 |
|-------------------------------------------|---|
| Candidate instructions                    | 3 |

# Level 3 Multimedia Software (MM-7574-324) Assignment B

Introduction – Information for Candidates

#### **About this document**

This assignment comprises all of the assessment for Level 3 Multimedia Software (MM-7574-324).

#### **Health and safety**

You are responsible for maintaining the safety of others as well as your own. You are asked to work safely at all times.

You will **not** be allowed to continue with an assignment if you compromise any of the Health and Safety requirements.

#### **Time allowance**

The recommended time allowance for this assignment is **two and a half hours**.

# Level 3 Multimedia Software (MM-7574-324) Candidate instructions

Time allowance: two and a half hours

#### The assignment:

This assignment is made up of **three** tasks

- Task A File set up and design documentation
- Task B Creating a multimedia presentation
- Task C Testing and finalising a multimedia presentation

#### **Scenario**

You work in the IT Department of your local tourism board. They are looking at different ways of attracting tourists to the area/region and would like to develop either a website or an interactive user presentation for this purpose in due course.

You have been tasked with designing and creating one multimedia publication (presentation or website) which will be used for discussion purposes prior to final development.

A brief specification has been produced to assist you. Your line manager has stipulated that your multimedia presentation must include the following components: -

- a common feature or design for each page/screen
- one title/front page/screen
- five additional pages/screens of different areas/landmarks relating to your local area/region
- five brief descriptions of the area/landmarks supported by photographs/images which must be copyright and royalty fee
- links for viewers to navigate throughout all available pages/screens
- one video clip relating to your local area/region which must be copyright and royalty free
- one sound file that should play throughout the presentation must be copyright and royalty free
- an external link to another source of information

Any research to gather pictures/images, sound files and the text to be included is outside of the time allocation for this assignment. As a part of the assignment you are required to document your design and a template has been produced to assist you.

Read all of the instructions carefully and complete the tasks in the order given.

#### Task A - File set up and design documentation

1 Create a folder in your work area with the name **Tourism** 

Create a sub-folder in your **Tourism** folder with the name **Working**.

Copy all of your research/provided materials that will be used for the Multimedia into your **Working** folder.

- 2 Using the document **Design** provided by your assessor, give suitable answers to the following questions:
  - Give a brief overview of the multimedia presentation and the intended audience based on the specification given
  - Briefly explain how the different elements of the presentation will relate to each other and which elements will be interactive
  - Explain how copyright and other constraints affect the use of information to be included in any presentation
  - Explain why different file formats are used and why it is advisable to compress files used in multimedia presentations
  - Identify the intended output device and software to be used including how to overcome any constraints in displaying multimedia file formats.

Save your design document with the name **Design\_XX** (where XX are your initials) in your **Tourism** folder.

- 3 Using the Design document record:
  - The source(s) of information/text used to research the subject and any attributes to other authors
  - The source of all photographs used and any restrictions on their use
  - The source of the video file used and any restrictions on its use.
- 4 Using the Design document, for each page/screen/slide include:
  - The page/slide/screen name
  - Any page/slide/screen headings/titles
  - One common feature
  - Brief details of any text to be used
  - Details of any audio files and how they will be used
  - The names and file types of any graphics to be used (eg pictures/video/animation)
  - Details of any transitions that will be used
  - Details of hyperlinks and their purpose

Save the document in your **Tourism** folder.

#### Task B - Creating a multimedia presentation

- Open your selected multimedia software application and implement your design in a draft format.
  - Check that your work is conforming to the original specification.
- 2 Review your draft design and make any corrections, enhancements or formatting necessary. Ensure that any images or videos inserted into your publication are accurately positioned and sized.
  - In your **Design\_XX** document record any changes to initial design and save the document.
- 3 Select and adjust any display settings in order to optimise the final presentation responding to any problems that may occur.
- 4 Optimise the display of any multimedia features in order to maximise their visual impact responding to any problems that may occur.
- 5 Add an external link to a suitable tourism website.
- 6 Check that the intended layout and enhancements are suitable, making any amendments as necessary.
  - Save your work as **Tourism\_Draft** in your **Tourism** folder.

#### Task C - Testing and enhancing a multimedia presentation

- 1 Using the identified output device and software test any links to outside sources.
- 2 Check that any internal links work as intended in the design document.
- 3 Make any suitable enhancements to ensure that the final presentation conforms to the outline specification in the scenario and test that your presentation works as intended.
  - Explain any changes necessary to view the presentation on a different display device.
  - Update your design document to record any final changes made to enhance your presentation (or not as the case may be) in the **Design\_XX** document and save the document.
- Save your work as **Tourism\_XX** (where XX are your initials) in your **Tourism** folder compressing any suitable multimedia files.
  - End of assignment.

When you have finished working:

- Sign each document above your name and label all removable storage media with your name.
- Hand all paperwork and removable storage media to your assessor.

If the assignment is taken over more than one period, all paperwork and removable media must be returned to the test supervisor at the end of each sitting.

#### **End of assignment**

Published by City & Guilds. City & Guilds is a trademark of the City & Guilds of London Institute.

City & Guilds Giltspur House 5–6 Giltspur Street London EC1A 9DE

cityandguilds.com/about-us